# **CANVIS DE CODI DE BOIRON** Butlletí Setmanal

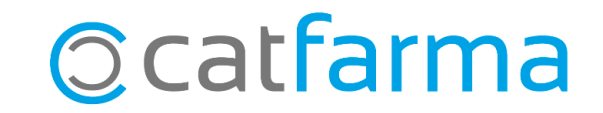

Fins ara, Boiron feia servir codis pels seus articles que coincidien amb codis nacionals de veterinària i altres productes de la salut. Per solucionar-ho, Boiron ha fet el canvi a uns codis nacionals propis i ens ha proporcionat una relació entre els codis antics i els nous.

Per realitzar el canvi de codis, **Nixfarma** ha creat una utilitat que els modifica automàticament. A continuació veurem els passos per executar aquesta utilitat.

**NOTA IMPORTANT**: Per iniciar el procés han d'estar tots els Nixfarmas tancats i cal tenir la còpia de seguretat feta.

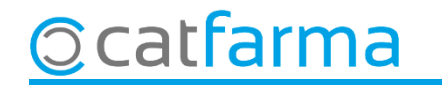

A l'escriptori del servidor veurem una icona de **Nixfarma** nomenada '**Canvi codi Boiron**'. També podem accedir-hi des del servidor, a **C:\Nixfarma\Utilidades\Mantenimiento\Boiron.fmx**

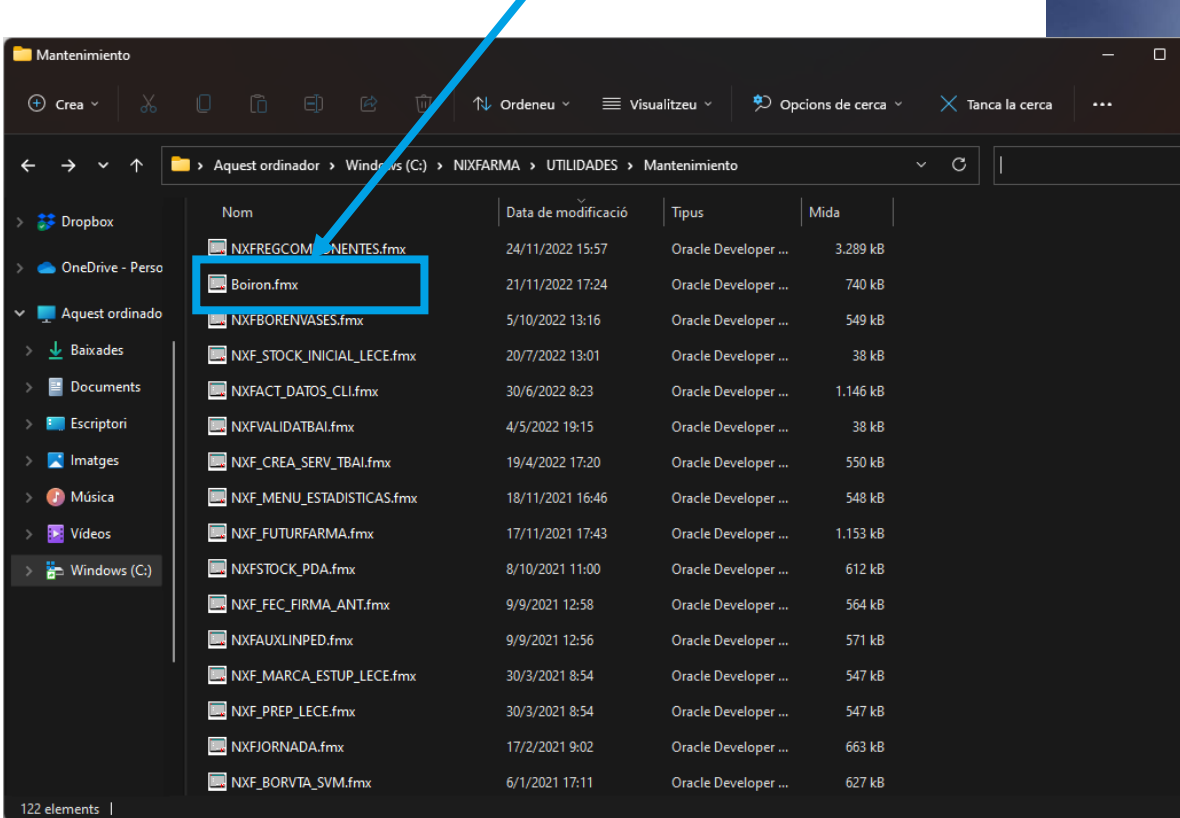

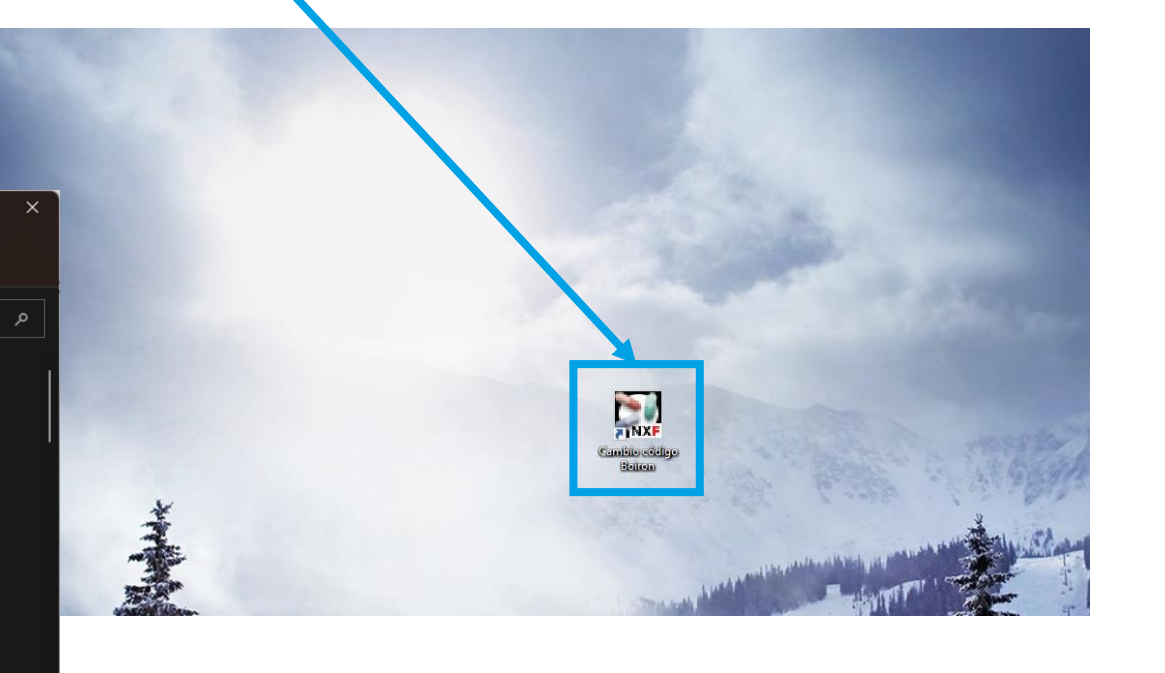

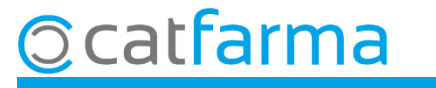

Un cop hem accedit a la utilitat de Boiron, automàticament ens selecciona el proveïdor de Boiron.

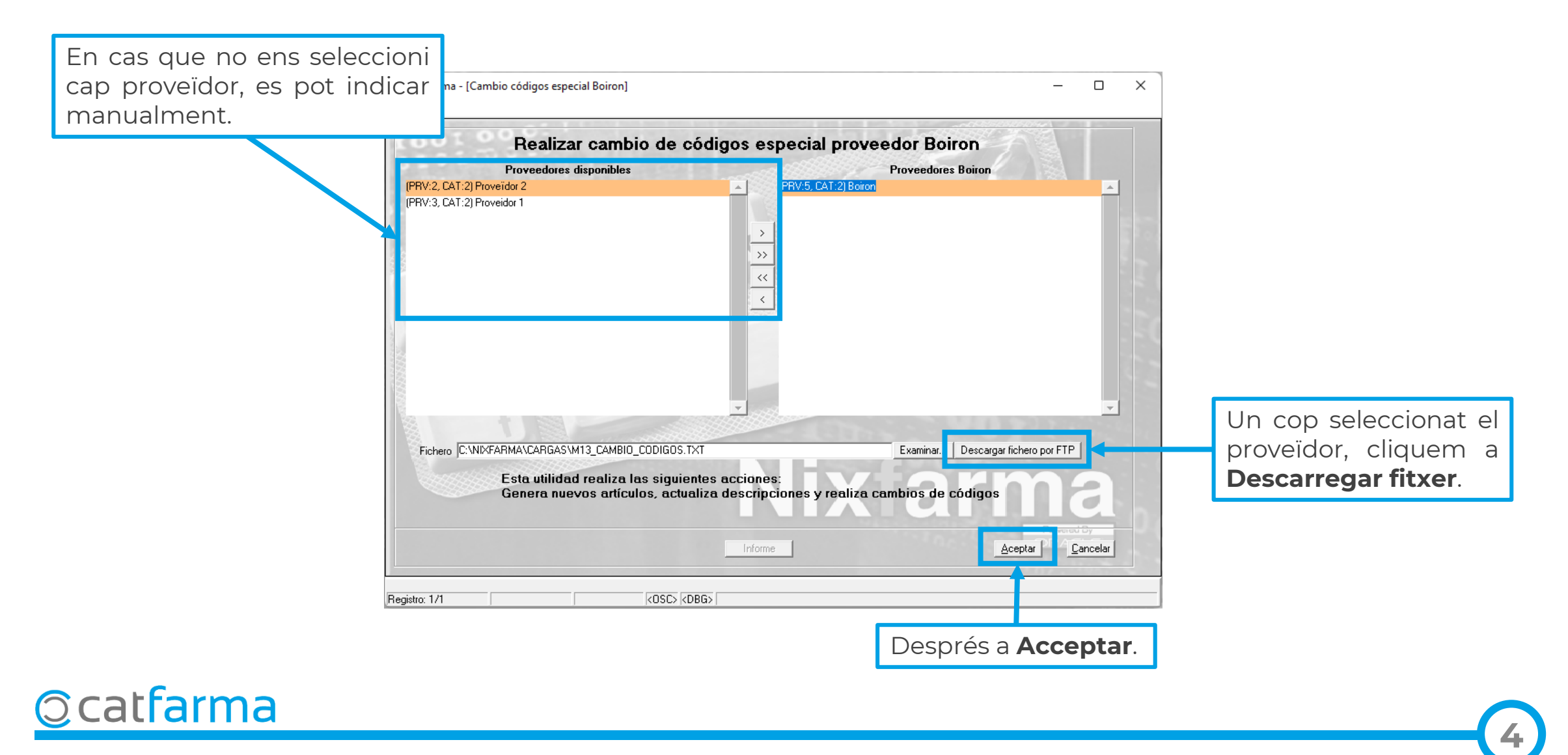

Ens avisarà dels canvis que realitzarà la utilitat. Cliquem **Si** per iniciar el procés.

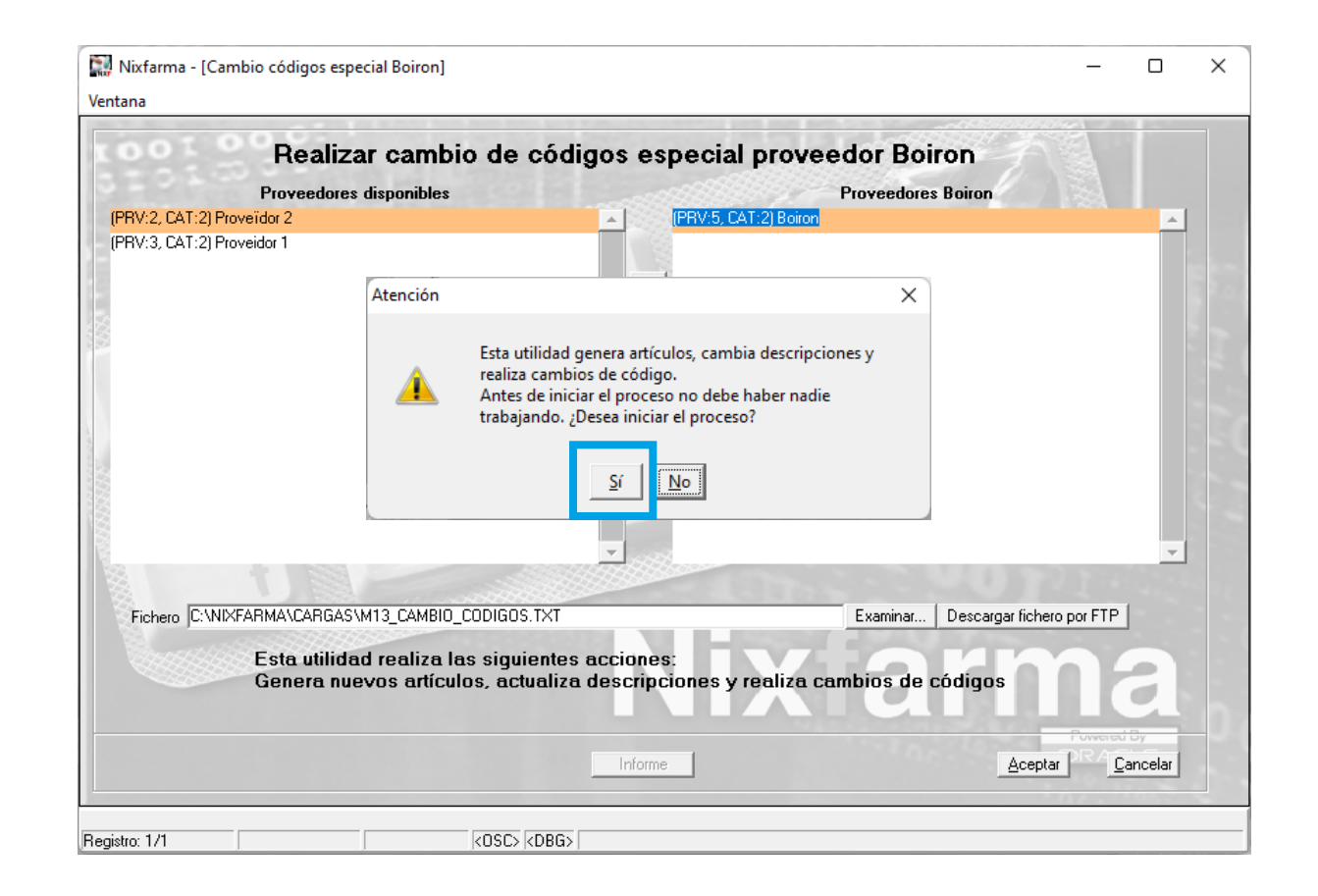

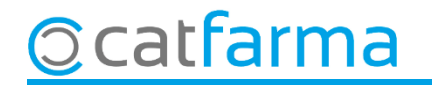

Finalment, ens avisarà que l'operació s'ha fet correctament. Cliquem a **Acceptar** i ja podem accedir al **Nixfarma**.

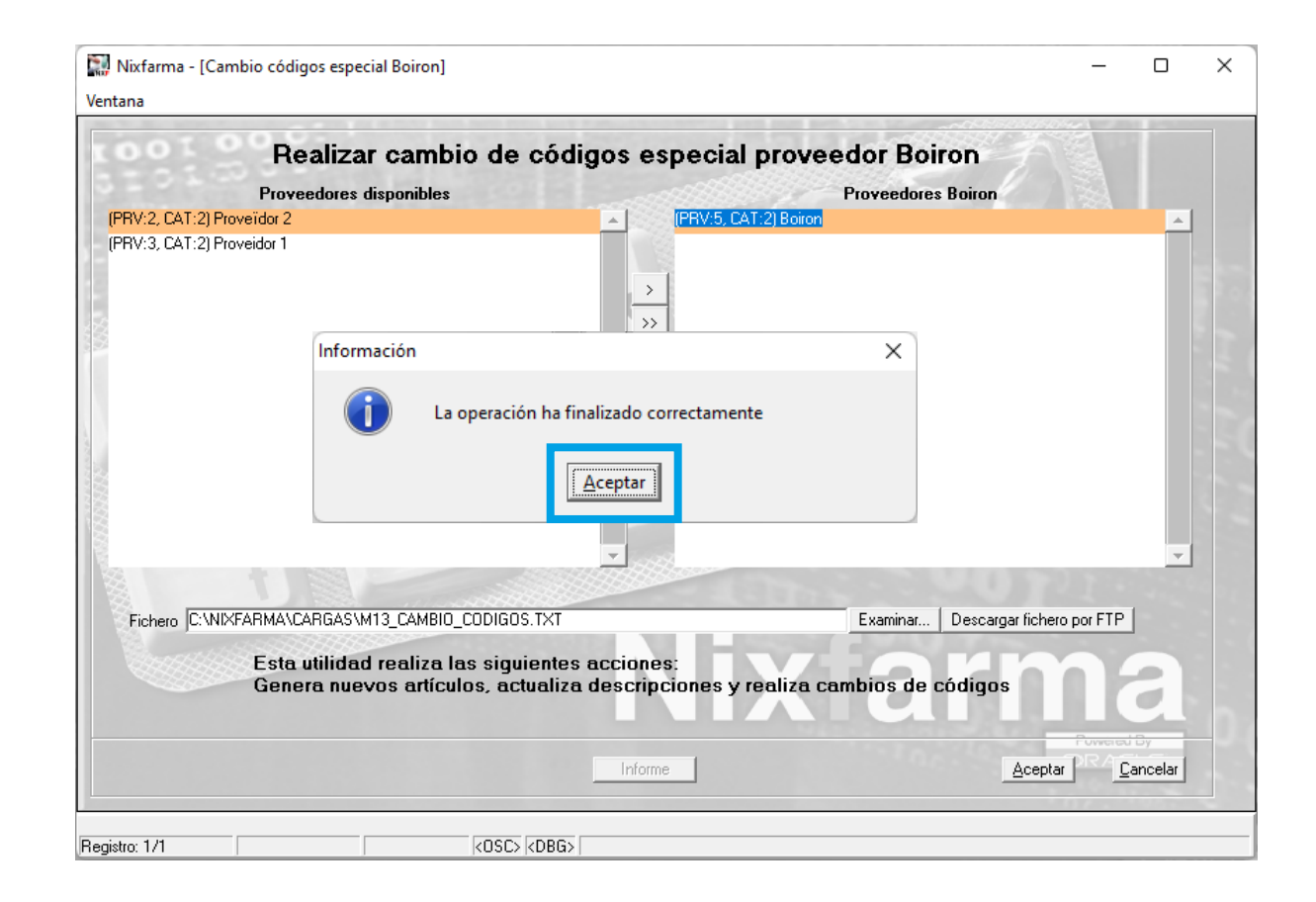

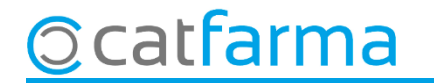

# **SEMPRE AL TEU SERVEI** Bon Treball

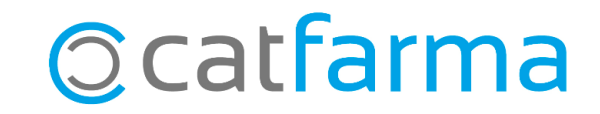